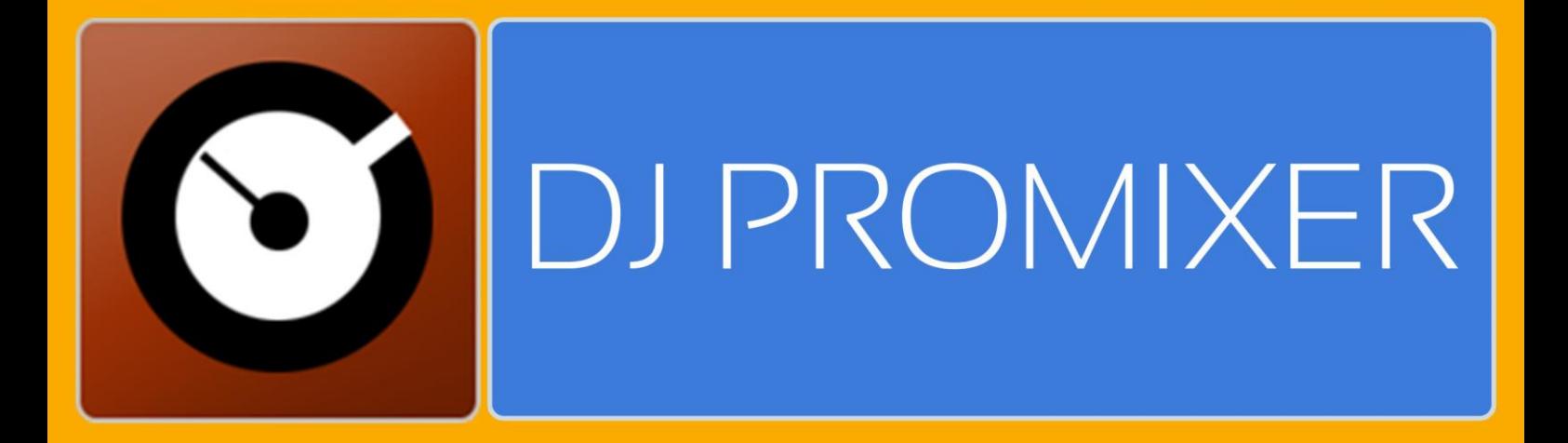

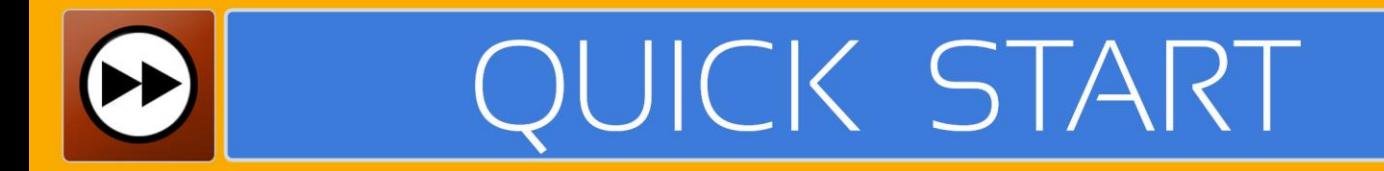

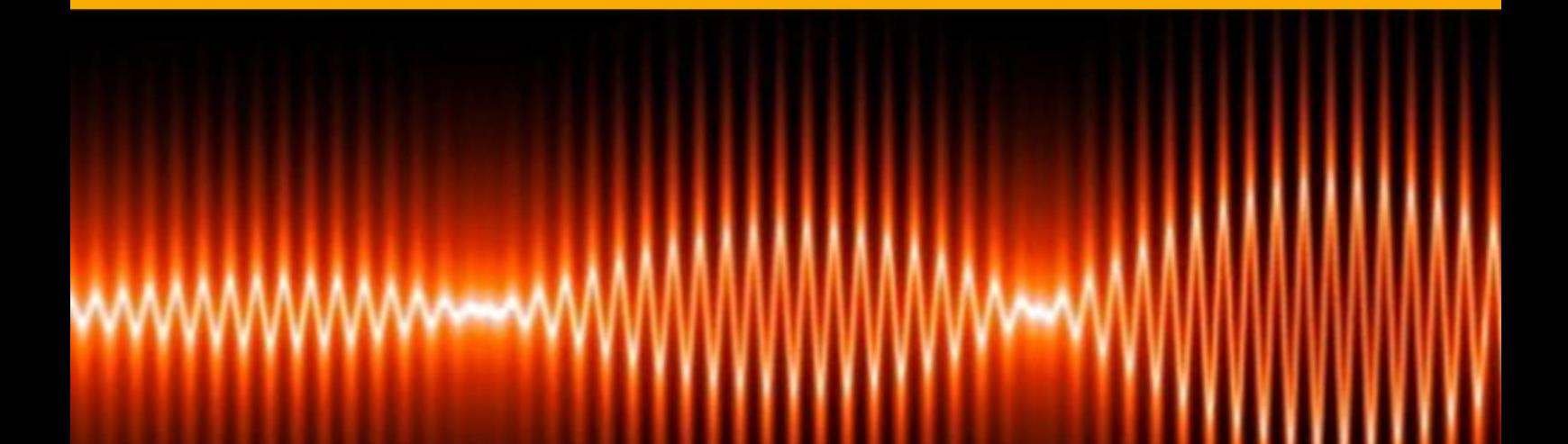

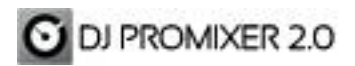

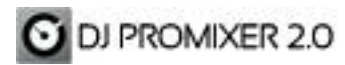

*Digital Multi Soft* does not take any responsibility for mistakes or errors that could appear in this guide. The information and technical specifications contained in this document could change without any notice from Digital Multi Soft. The software described in this manual is made under a license agreement and not allow your copy, duplication and / or sale unless express permission of Digital Multi Soft.

All trademarks and product names are registered trademarks of their respective companies.

It is forbbiden to copy and / or total or partial duplication of this document without express permission.

© Digital Multi Soft 2015. All rights reserved, *Dj ProMixer* is a trademark of Digital Multi Soft Corp.

Digital Multi Soft Corp. IBC of Belize

*[info@digitalmultisoft.com](mailto:info@digitalmultisoft.com) [http://www.djpromixer.com](http://www.djpromixer.com/) [http://www.digitalmultisoft.com](http://www.digitalmultisoft.com/)*

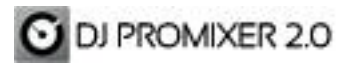

# **Content**

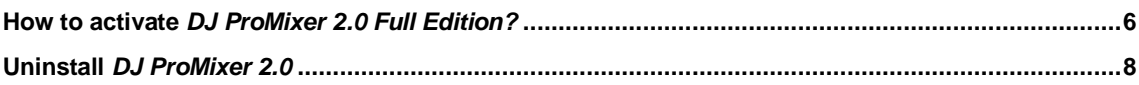

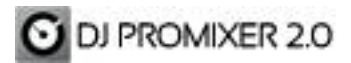

QUICK START

# **Installing** *DJ ProMixer 2.0*

By clicking on the icon of installation.

The installation program displays the boot image. If you click on "continue" it will open a dialog box indicating the installation path.

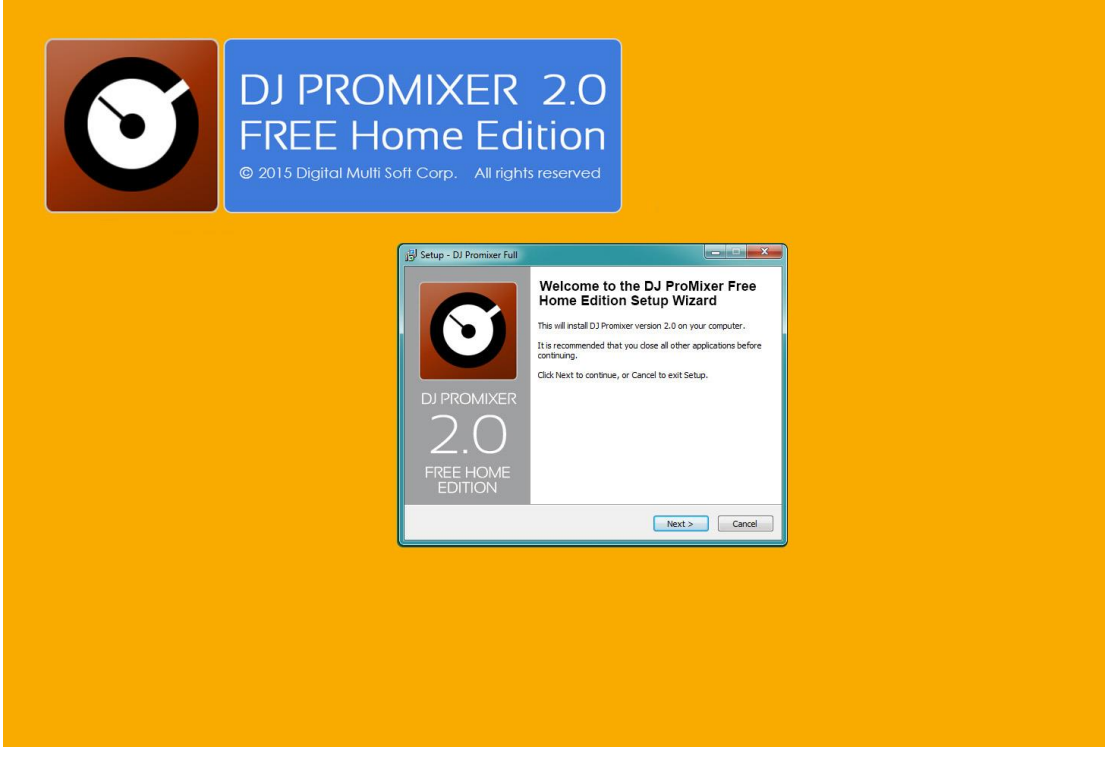

Once finished the installation will be installed *DJ ProMixer 2.0 Free Home Edition* with some limited functions listed in the *Welcome Splash*, offering the possibility to activate the *Full Edition.*

#### DJ PROMIXER 2.0  $FU1$ SELECT YOUR VERSION **FRFF** Ø UNLIMITED RECORDING TIME × COMPLEX AUDIO CONFIGURATION × Ø ✔ COMPATIBLE WITH MIDI & HID CONTROLLERS × (D) (CHECK COMPATIBLE CONTROLLERS HERE) 4X €  $1,99 \in$ **BUY FREE** IMPORTANT: SPECIAL RELEASE PRICE, THIS OFFER COULD CHANGE<br>PLEASE CHECK BEFORE BUYING IT  $\odot$ **WELCOME**

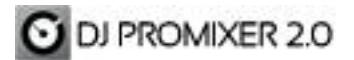

#### <span id="page-5-0"></span>**How to activate** *DJ ProMixer 2.0 Full Edition?*

# IMPORTANT: TO ACTIVATE DJ PROMIXER 2.0 FULL EDITION YOU MUST BE CONNECTED TO INTERNET AND REQUIRED A PAYPAL ACCOUNT.

-----------------------------------------------------------------------------------------------------------------------------------

-----------------------------------------------------------------------------------------------------------------------------------

### **Access to the Activation Screen**

When the application starts, a *Welcome Screen* appears and offers the possibility to activate *DJ ProMixer 2.0 Full Edition*, then you can choose: "Free" (you can continue with the *Free - Home Edition)*, but if you are agree to activate, by clicking "Buy" you will access to the *Activation Screen*.

You can also access to the activation screen by clicking the upper button "Get Full", or with the messages of "*Warning"* of the application if you try to use a limited function of *Free- Home Edition*.

The Activation screen of the application will indicate your *Activation Code* (different for each PC).

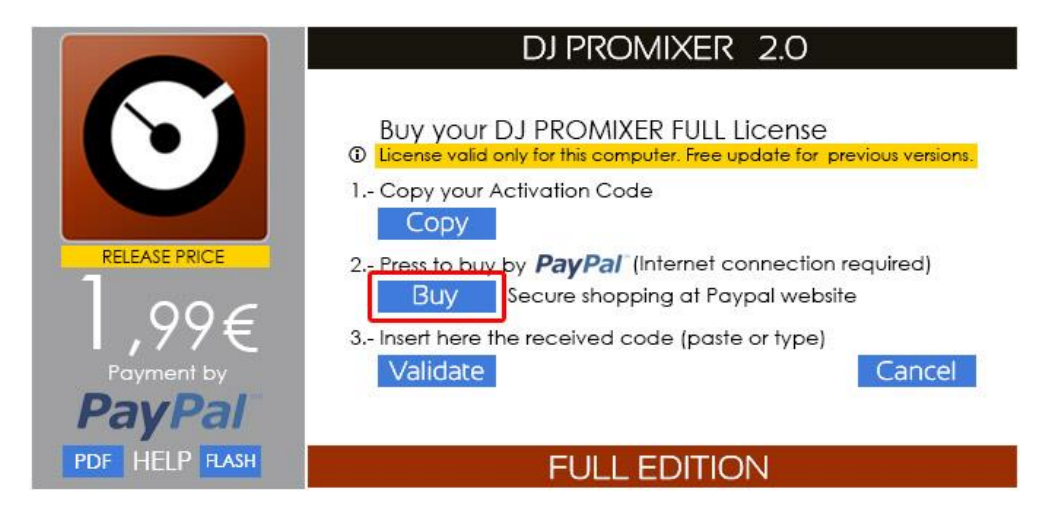

By clicking the *"Buy"* button you will access to the *DJ ProMixer* activation website. Then you can activate it by *PAYPAL System.*

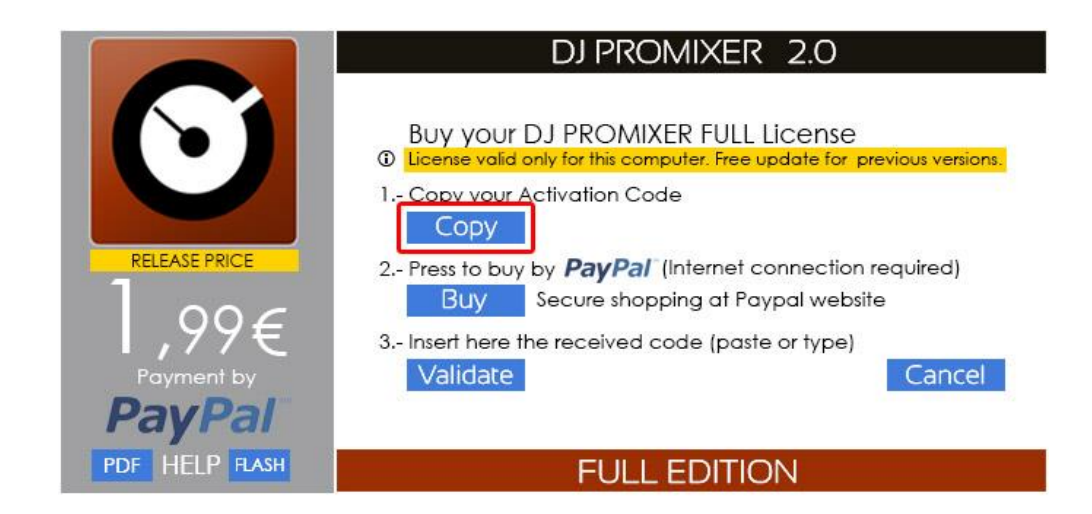

# **Copy your** *Activation Code* **by clicking the** *"Copy"* **button from the activation screen.**

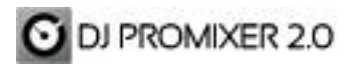

# **Then click on***"Buy"* **button to access to the** *DJ ProMixer* **activation website**

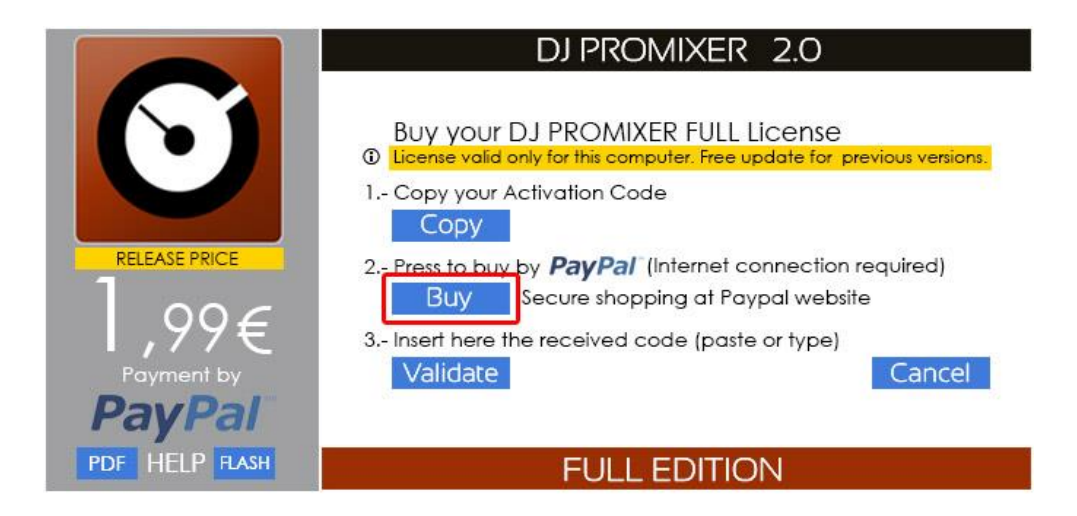

You will access to the *DJ ProMixer Activation Website.*

You must to paste in the blank field your Computer I.D. it will be necessary to generate the Activation Key.

By clicking **"***Buy Now***"** you will access on the product page in *PAYPAL website* to make the payment of the *Response Code*.

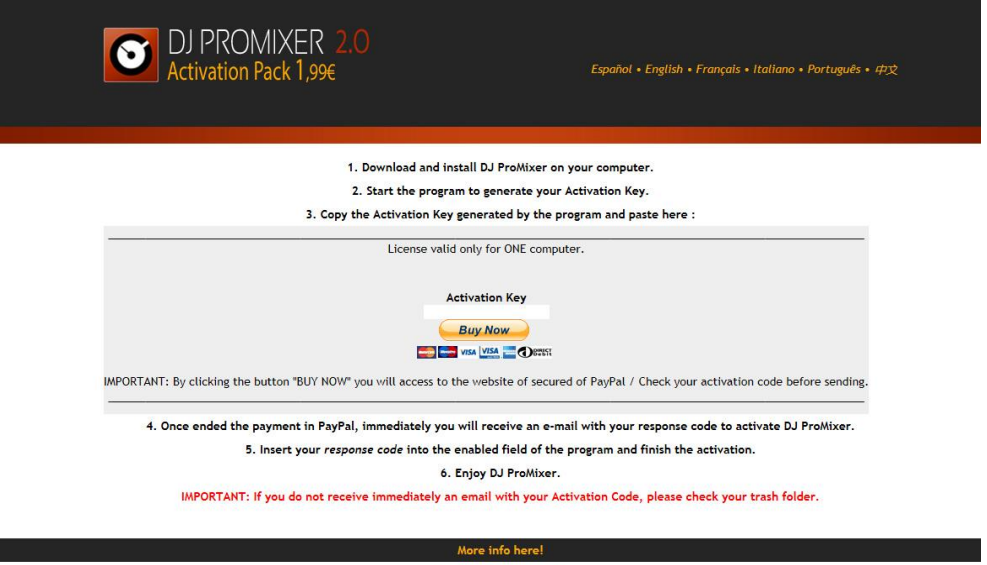

Privacy Policy . Terms Use 2014 © Digital Multi Soft Corp. All rights reserved.

At the end of your operation, you will receive an e-mail with the confirmation of your payment from *PAYPAL* and another e-mail from *Digital Multi Soft* with the *Response Code* to *unlock* your application*.*

**----------------------------------------------------------------------------------------------------**

**----------------------------------------------------------------------------------------------------**

*Important:* **If you do not receive immediately an e-mail with your Response Code, please check your trash or junk folder.**

**Your** *Response Code* **must be entered in the** *"Validate"* **field, once activated the application will not require registration or a new activation code, then you can enjoy** 

*DJ ProMixer 2.0 Full Edition*.

DJ PROMIXER 2.0

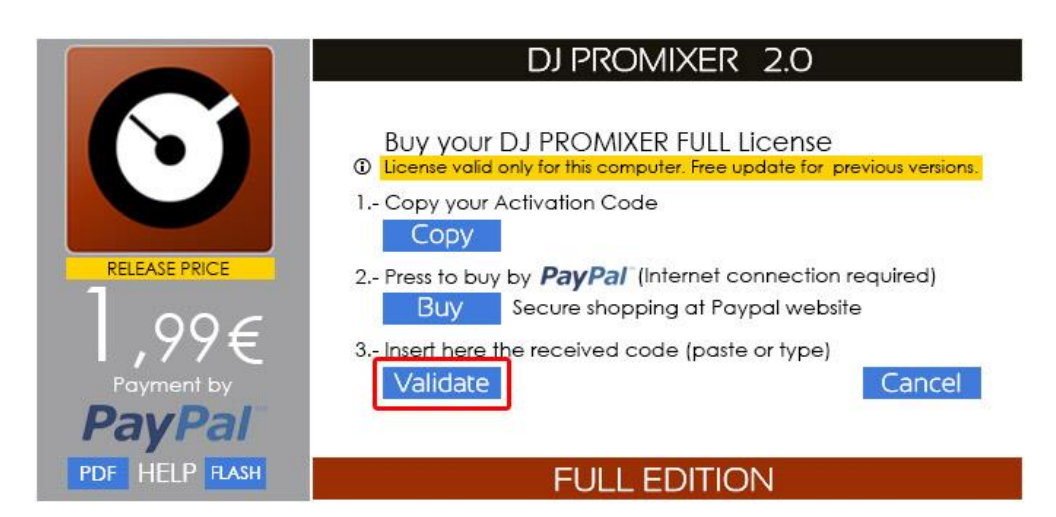

Once activated the Welcome Screen of DJ ProMixer Full appears and replaced in the upper left the new status of the version.

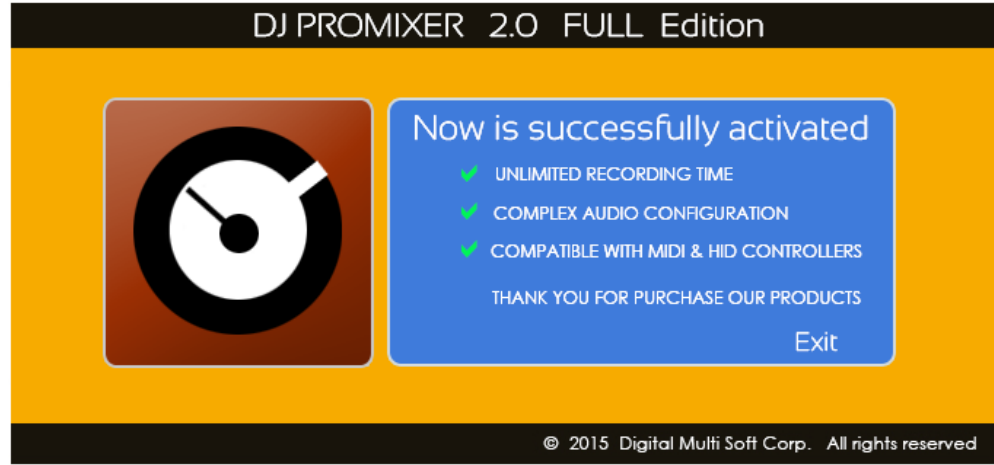

# <span id="page-7-0"></span>**Uninstall** *DJ ProMixer 2.0*

Use our uninstall application provide with the program (recommended) or Windows default tools: Open START> CONTROL PANEL> ADD OR REMOVE PROGRAMS> Install / Uninstall PROGRAMS By clicking and confirming "uninstall", DJ ProMixer will be unistalled of your computer.

---------------------------------------------------------------------------------------------------------------------------------------------------------- *Important:* If you have any questions or problems to activate your software, you can use the direct link that appears in the window or go to *http://www.djpromixer.com,* here you can see additional information ---------------------------------------------------------------------------------------------------- ----------------------------------------------------------------------------------------------------

*Important:* The *Response Code* is for a single license and therefore can only be made for an individual installation on a PC, for a new installation on another computer you must to buy a new *Response Code*.

-----------------------------------------------------------------------------------------------------------------------------------------

-----------------------------------------------------------------------------------------------------------------------------------------

-----------------------------------------------------------------------------------------------------------------------------------------

*Important:* Save your *Response Code* for future installations on the same computer.

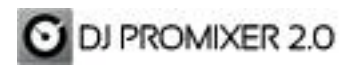

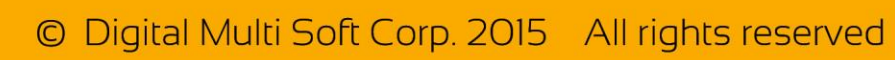

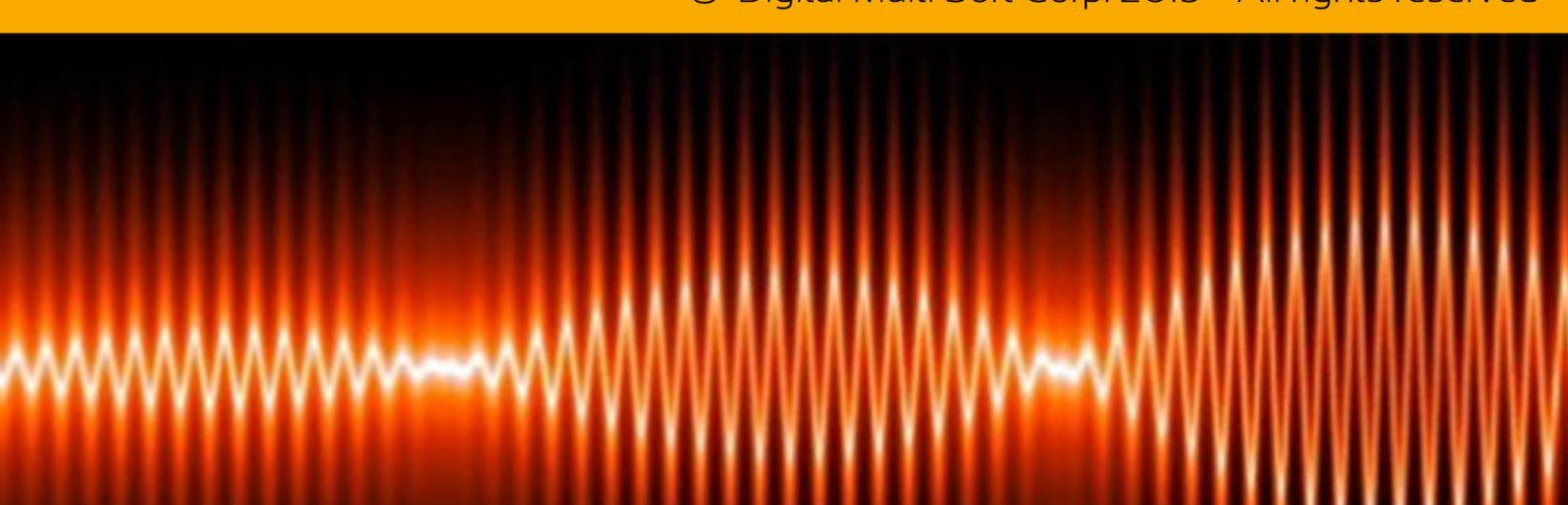